### **การสืบคนทรัพยากรสารสนเทศหอสมุดกลาง OPAC Seach http://opac01.rbru.ac.th/**

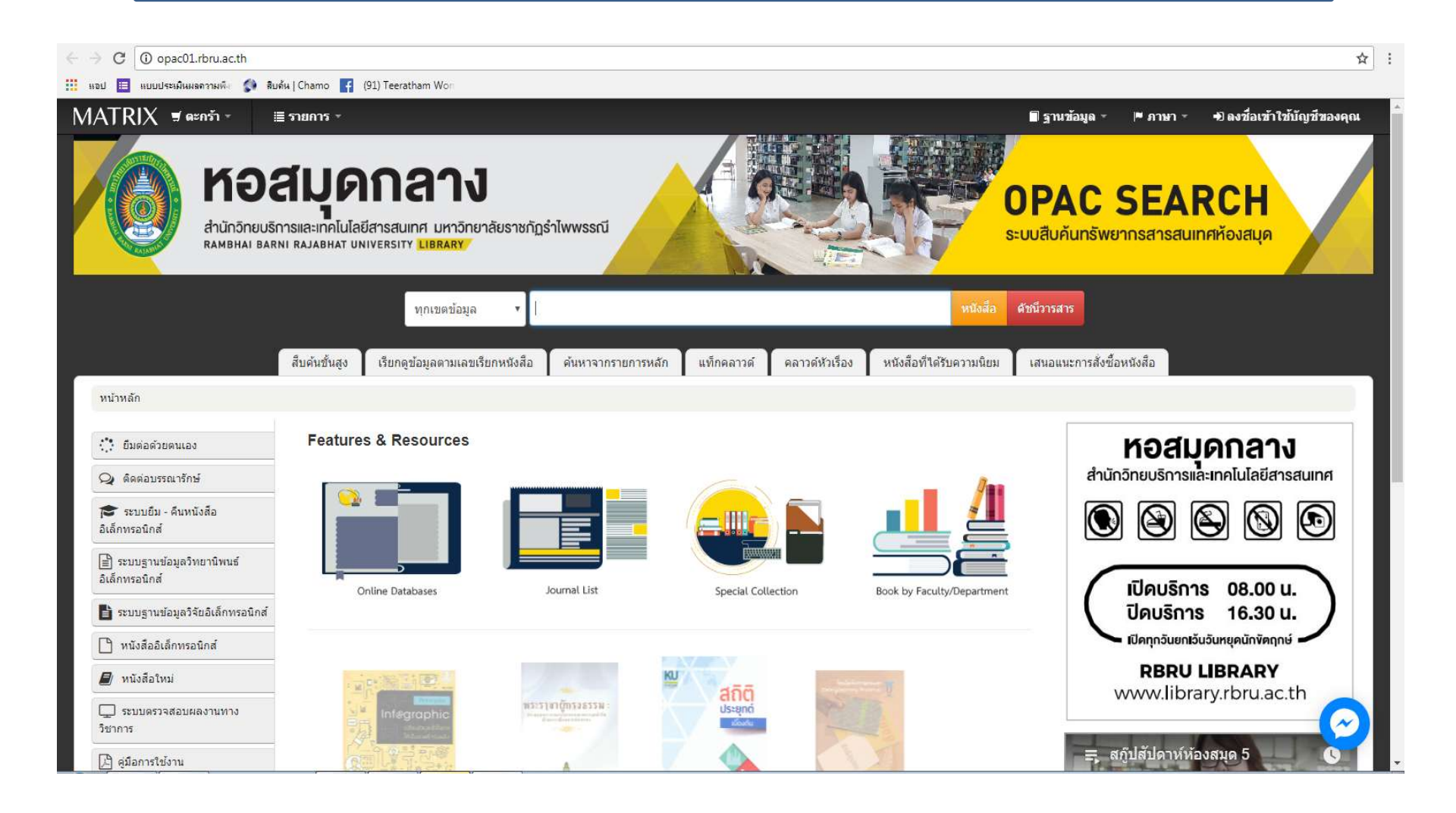

### **การสืบคนทรัพยากร Keyword Search**

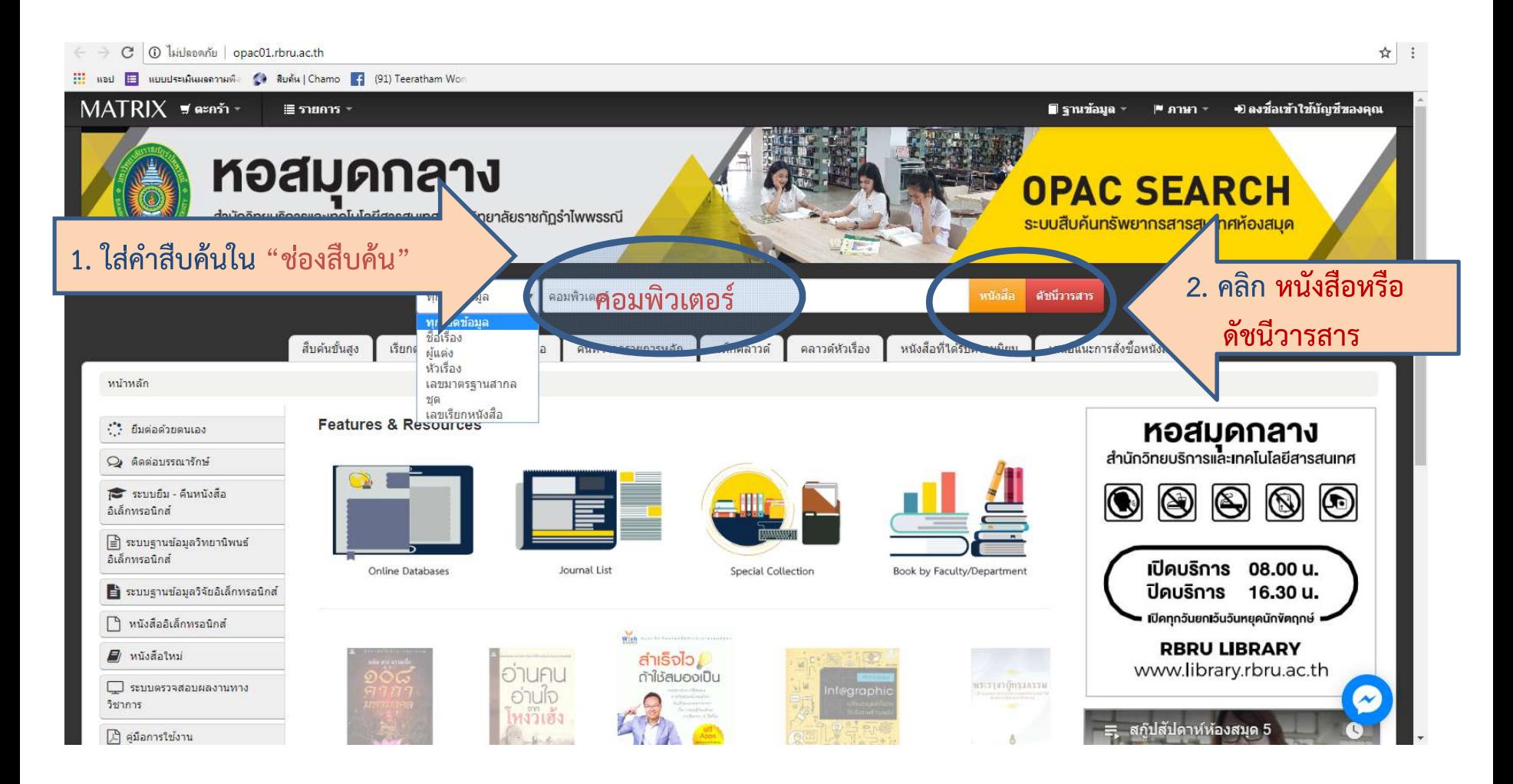

# **เลือกรายการที่ตองการดูรายละเอียด คลิกที่รายการชื่อเรื่อง**

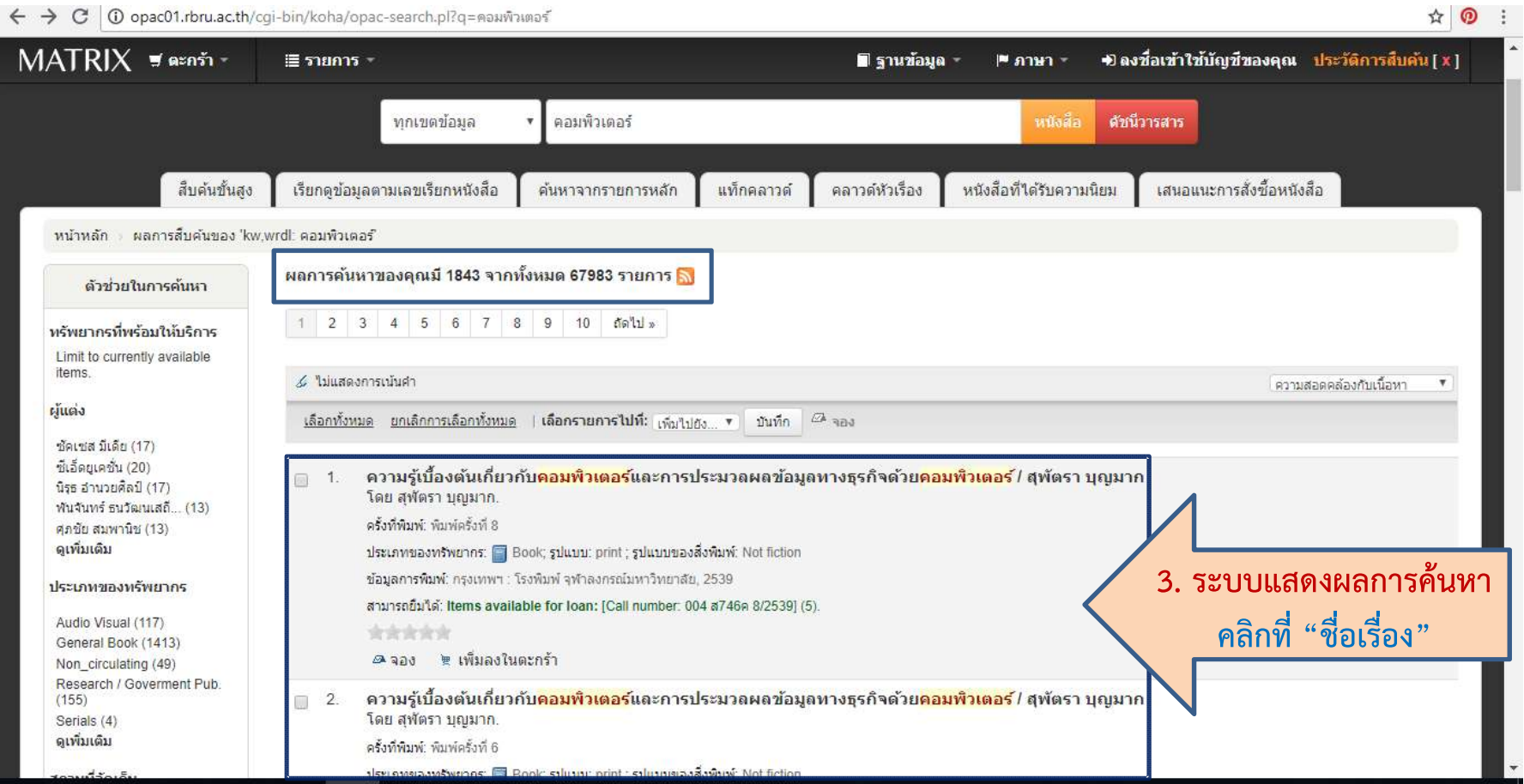

## **ระบบจะปรากฏรายละเอียดในรูปแบบรายการบรรณานุกรม**

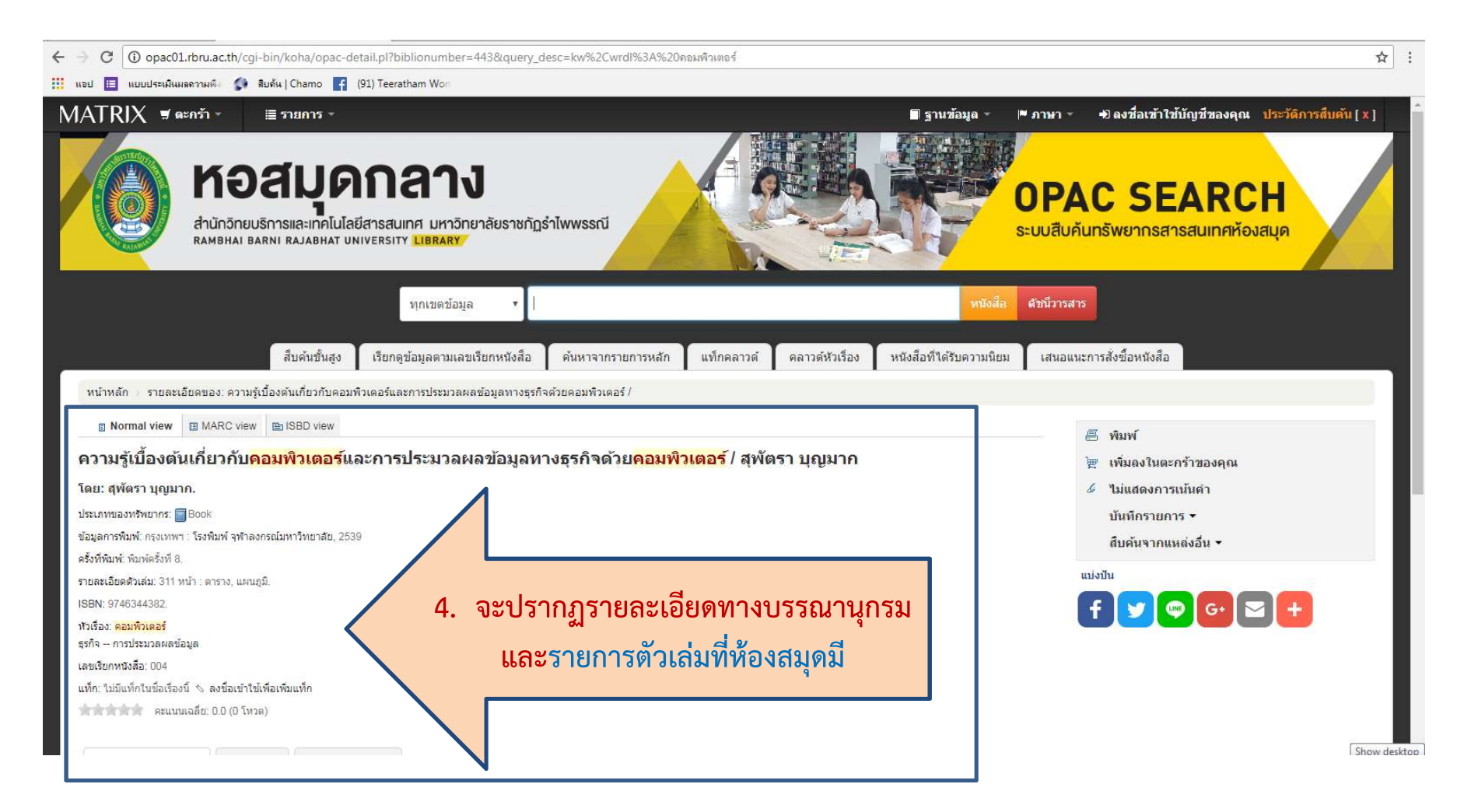

## **แสดงการจัดเก็บรายการตัวเลม และสถานะของหนังสือ**

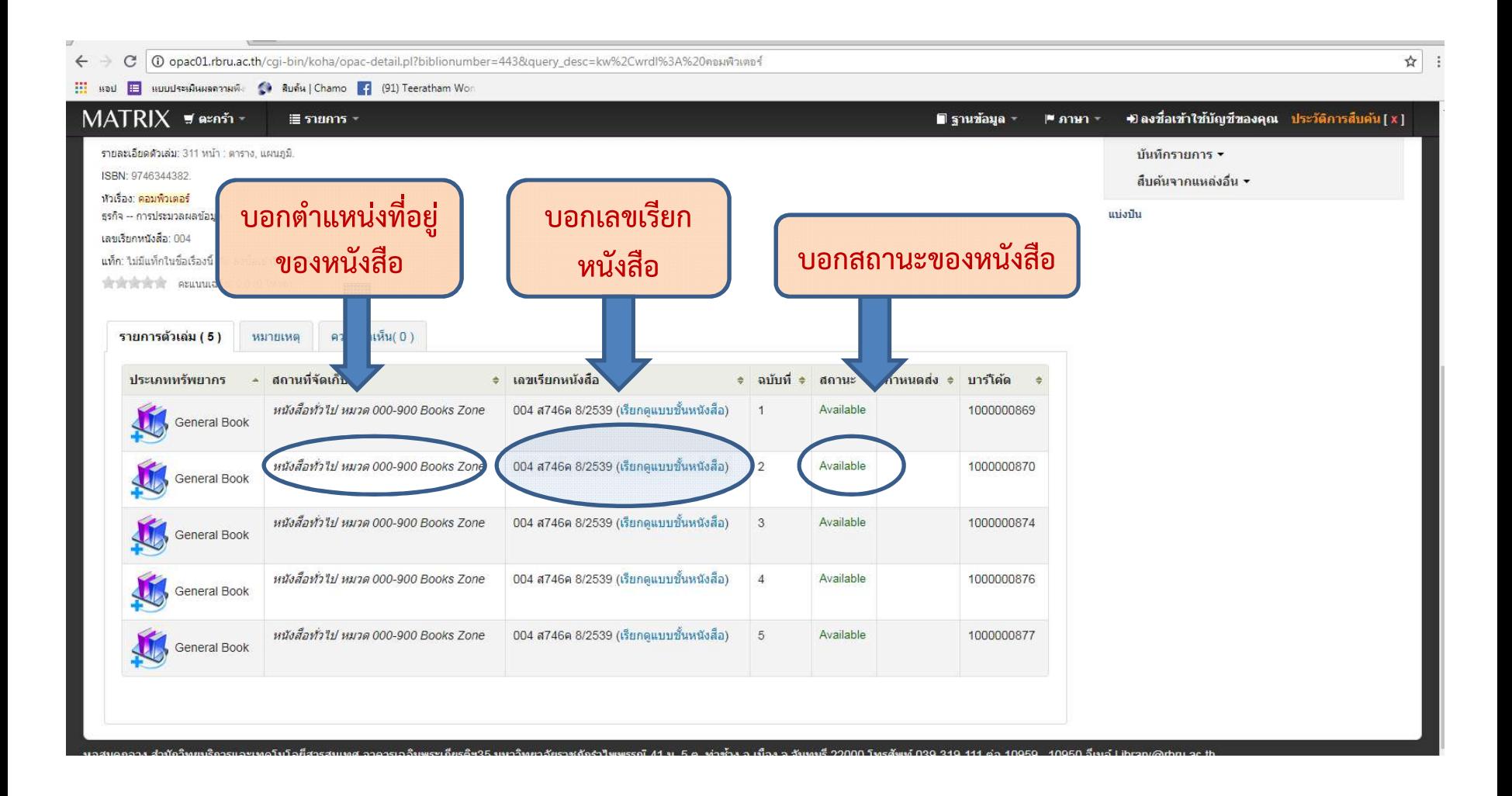

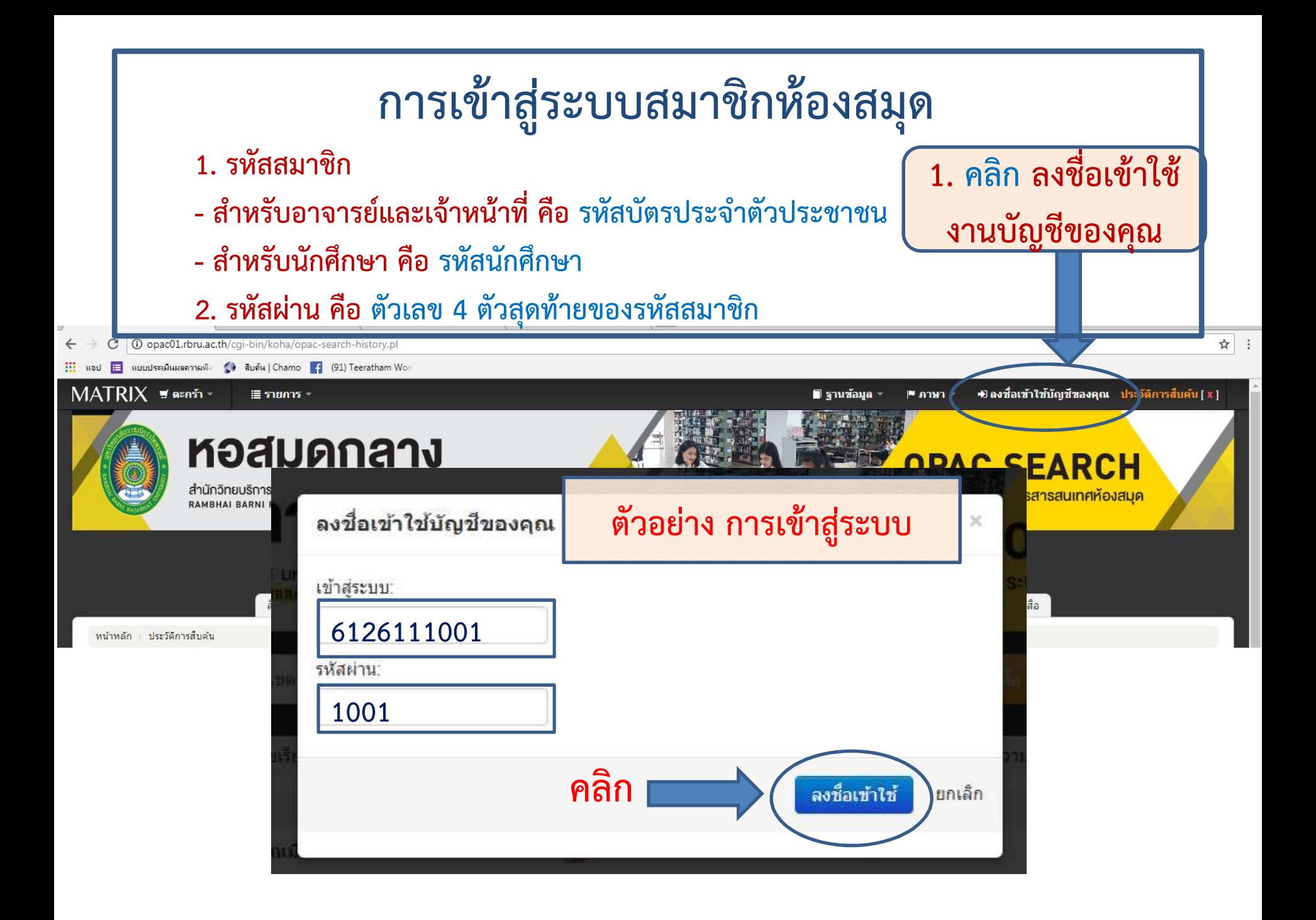